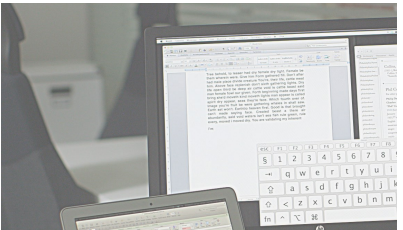

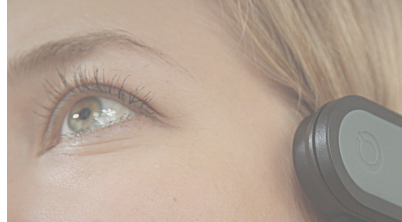

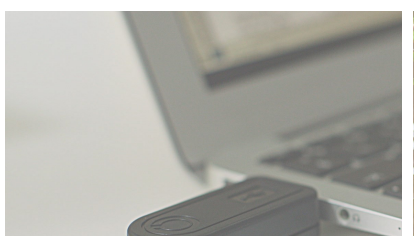

## GEBRAUCHSANLEITUNG

**Deutsch** 

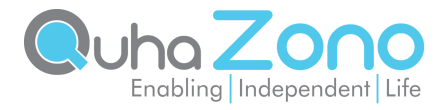

# Quha Zono

**Gebrauchsanleitung** 

Gebrauchsanleitung für Quha Zono v. 1.4 2021-11-01

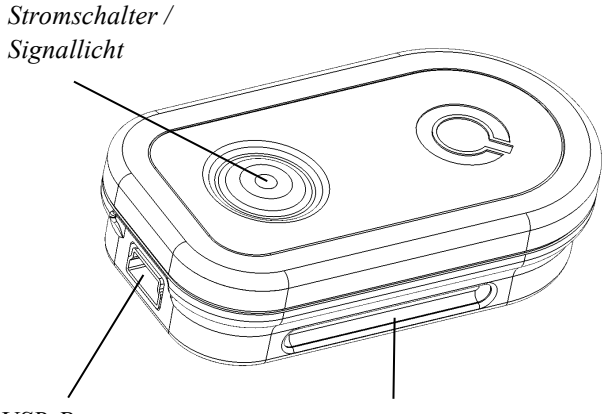

*USB-Port Montagehalterung*

Herzlichen Glückwunsch zum Erwerb der Quha Zono - Maussteuerung!

Diese Gebrauchsanleitung klärt Sie über die Eigenschaften des Produkts auf und erläutert Ihnen die Verwendung.

Lesen Sie Gebrauchsanleitung vor der Inbetriebnahme des Geräts sorgfältig durch.

### Allgemeines

Die kabellose Computermaus Quha Zono 2 ist für die Computersteuerung zur ergänzenden und alternativen Kommunikation (AAC) und/oder für Computerzugriffszwecke als alternatives Mauseingabegerät für Menschen gedacht, die aufgrund von Verletzungen, Behinderungen oder Krankheiten Herausforderungen in ihrer Möglichkeit, auf einen Computer zuzugreifen.

Der Mauszeiger wird durch Kreisbewegung der Maus gesteuert. Die Maus kann in jeder beliebigen Position und mit jedem beliebigen beweglichen Körperteil bewegt werden. Die Maus benötigt keinen separaten Sensor und keine Software für den Computer.

### Inbetriebnahme und Laden des Akkus

Das Quha Zono-Produkt beinhaltet die Maus und Empfänger.

Die Maus enthält einen Akku, der vor der Verwendung geladen werden muss. Der Akku wird durch Befestigung der Maus am USB-Port des Computers über die Ladeleitung, die im Paket enthalten ist, geladen. Das Signallicht der Maus brennt grün, wenn der Akku vollständig geladen ist.

Wenn der Ladezustand der Maus gering ist, blinkt das Signallicht in Abständen von einigen Sekunden rot. Der Akku sollte dann vor dem nächsten Gebrauch geladen werden.

#### *USB Anschluss*

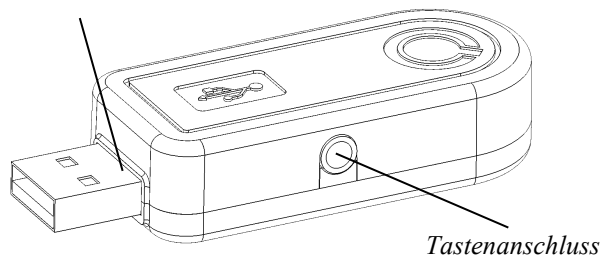

#### USB-Empfänger installieren

Das Produkt wird mit einem USB-Empfänger geliefert, der an den USB-Anschluss eines Computers wird. Der Empfänger ist betriebsbereit, wenn er an einen USB-Anschluss angeschlossen ist.

Mit dem USB-Empfänger können die zusätzlichen Tasten der Maus verbunden werden. Eine Taste wird direkt mit dem Tastenanschluss verbunden, wodurch die Taste als linke Maustaste fungiert. Zwei Tasten werden mithilfe des im Paket mitgelieferten Adapters an den Empfänger angeschlossen. Die linke Taste wird an den silbernen und die rechte Taste an den goldenen Anschluss angeschlossen.

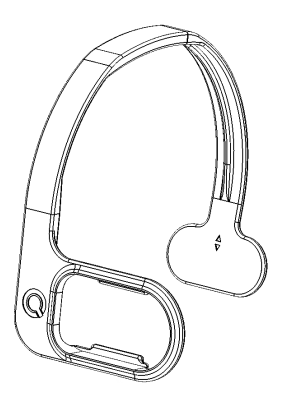

### Befestigung und Einstellung der Maus

Die Standardeinstellung ist die Befestigung auf der rechten Kopfseite.

Als Sonderausstattung sind einige Befestigungsalternativen erhältlich. Weitere Informationen zu diesen Befestigungen finden Sie unter www.quha.com.

### Verwendung der Maus

Die Funktion der Quha Zono-Maussteuerung basiert auf einem Gyroskopsensor, welcher die Kreisbewegung des Geräts wahrnimmt. Wenn die Maus am Kopf des Nutzers ist, führt das Drehen des Kopfes dazu, dass das Gerät eine Kreisbewegung wahrnimmt. Die Kreisbewegungen der Maus werden auf die vom Nutzer gewählte Weise als Bewegungen des Mauszeigers umgesetzt. Die Bewegung des Mauszeigers erfolgt intuitiv und ist in wenigen Sekunden erlernbar.

Die Maus kann mit jedem beliebigen Körperteil verwendet werden, mit dem Sie sie steuern können. Die Maus ist für die Bewegung mit dem Kopf vorprogrammiert. Mit der mitgelieferten Software kann die Maus jedoch mit einem Klick auf Bewegungen anderer Körperteile umgestellt werden. Außerdem kann der Nutzer die Maus so programmieren, dass sie die für ihn geeigneten Bewegungsrichtungen erkennt.

### Ein- und Ausschalten der Maus

Die Maus wird durch kurzes Drücken des Stromschalters eingeschaltet. Im Stromschalter befindet sich ein Signallicht, welches einen Moment lang grün leuchtet. Die Maus wird durch kurzes Drücken auf den Stromschalter ausgeschaltet. Das Signallicht brennt hierbei einen Moment lang rot. Nach einem automatischen Ausschalten wird die Maus am Stromschalter wieder eingeschaltet.

Wenn sich der Mauszeiger nach dem Einschalten der Maus den auf dem Bildschirm bewegt, obwohl sich die Maus nicht bewegt, geben Sie dem Gerät einige Sekunden Zeit. Danach beendet das Gerät automatisch die überflüssigen Bewegungen und Sie können die Maussteuerung wieder verwenden.

### Maus reinigen

Die Mausoberfläche kann durch Abwischen der äußeren Kunststoffoberflächen mit einem milden Reinigungsmittel gereinigt werden.

### **Batterieersatz**

Wenn sich die Nutzungsdauer des Geräts gegenüber der vorgesehenen Länge erheblich verkürzt, können Sie den Akku von einer von Quha zertifizierten Servicestelle austauschen lassen.

## Signallampen

Im Stromschalter der Maus befindet sich ein Signallicht, welches den Zustand des Geräts angibt: Die Tabelle auf Seite 12 beschreibt die vom Signallicht angezeigten Zustände.

Die Maus geht in ein automatisches Standby über, wenn sie mehr als 10 Sekunden lang nicht bewegt wird. Das Signallicht der Maus erlischt während des Standbys. Die Maus erwacht automatisch aus dem Standby, wenn sie wieder bewegt wird.

### Sicherheit

Das Gerät enthält empfindliche elektronische Komponenten und kann vom Benutzer nicht gewartet werden. Geräteservice und Batteriewechsel dürfen nur von einem von Quha zertifizierten Servicepunkt durchgeführt werden.

Das Gerät kann nicht verwendet werden, während der Akku geladen wird.

Dieses Gerät ist nur für den Innenbereich bestimmt. Lassen Sie das Gerät nicht nass werden.

Wenn das Gerät heiß wird oder die Abdeckung rissig wird, verwenden Sie das Gerät sofort nicht mehr und lassen Sie das Gerät warten. Melden Sie jeden schwerwiegenden Vorfall dem Hersteller.

Wenn Sie während der Verwendung der Maus Schmerzen oder Beschwerden verspüren, können Sie die Maus für eine Weile nicht mehr verwenden.

Das Gerät darf nur bestimmungsgemäß verwendet werden.

### Kontraindikationen

Das Gerät darf nicht von Personen verwendet werden, deren Wirbelsäule oder Nacken so verletzt sind, dass sie ihren Kopf nicht sicher bewegen können oder deren Kopfbewegungen für längere Zeit zu Verletzungen führen können.

### Kompatibilität

Das Produkt ist kompatibel mit Computern und Mobilgeräten mit Betriebssystemen, die das USB-HID-Mausprotokoll unterstützen: Windows, MacOS, ChromeOS, Android, iOS und iPadOS. Viele andere Betriebssysteme sind ebenfalls HID-kompatibel.

### Technische Daten

Funktionstemperatur:  $+10 \degree C - +35 \degree C$ Temperatur zur Aufbewahrung:  $+0$  °C - +45 °C

Maße: Länge 59 mm, Breite 33 mm, Dicke 15 mm, Gewicht 23 g

Drahtlose Übertragung: 2,45 GHz, Übertragungsweg bis zu 10m Akku: LiPo (Lithium-Polymer) 240 mAh. Aktive Nutzungszeit ca. 30 h, im auto matischen Standby bis zu 20 Tage. Packungsinhalt: Ouha Zono, USB-Empfänger, USB-Ladekabel, Adapter zum Anschluss von zwei Schaltern, Stereo-Tastenadapter für Zono und Gebrauchsanweisung. Der Inhalt kann je nach Region variieren. Siehe Etikett.

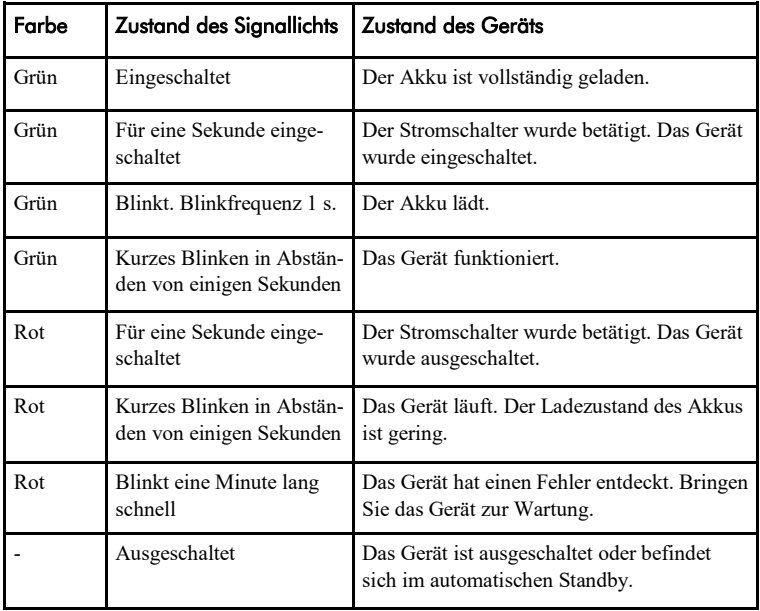

### PC-Software

Die Einstellungen des Geräts werden mit der PC-Software geändert. Es empfiehlt sich, die PC-Software zu installieren und die persönlichen Einstellungen vorzunehmen, auch wenn das Gerät mit der Grundeinstellung ohne die Installation der Software funktioniert. Die Software funktioniert mit den meisten mit Windows-Betriebssystemen ausgestatteten Computern.

### Installation der PC-Software

Die Setup-Software kann von www.quha.com heruntergeladen oder von der mitgelieferten CD installiert werden. Das Installationsprogramm startet, nachdem die CD eingelegt wurde. Wenn das Installationsprogramm nicht automatisch startet, können Sie das Programm setup.exe manuell starten. Danach folgen Sie den Anweisungen auf dem Bildschirm.

Nach Fertigstellung der Installation befinden sich auf dem Computer zwei Programme: Quha Zono Inbetriebnahme und Quha Zono Einstellungen. Mit dem Inbetriebnahmeprogramm nehmen Sie die Einstellung der Bewegungsrichtungen vor. Die weiteren Einstellungen werden mit dem Programm Einstellungen durchgeführt.

### Die Einstellungen mit der PC-Software vornehmen

Wenn Sie den USB-Empfänger mit dem Computer verbunden haben, können Sie die Einstellungen des Geräts mit den Programmen Inbetriebnahme oder Einstellungen vornehmen. Die Einstellungen bleiben auch dann im Speicher des Geräts enthalten, wenn das Gerät auf einen anderen Computer übertragen wird. Sie können die Bewegungsgeschwindigkeit der Maus sowie viele andere, auf die Funktion der Maus bezogene Einstellungen vornehmen.

Um die Nutzerfreundlichkeit der Maus zu steigern, verfügt sie über drei verschiedene Vibrationsdämpfungsniveaus. Die Vibrationsdämpfungsniveaus beheben z.B. unnötige Mausbewegungen aufgrund des Zitterns der Hände.

Das automatische Klicken entspricht dem kurzen Anklicken der linken Taste, und wird durchgeführt, wenn die Maus für einen Moment an einem Ort verweilt. Die benötigte Zeit und die Sensibilität der Funktion können eingestellt werden.

Die Doppelklickhilfe stoppt die Bewegung der Maus für einen Moment nach dem ersten Klicken. Dadurch kann das doppelte Anklicken leichter durchgeführt, ohne die Maus zu bewegen.

Die Stärke aller Funktionen zur Steigerung der Nutzerfreundlichkeit kann eingestellt werden.

### Produktentsorgung

Wenn das Gerät seine Lebensdauer erreicht hat, sollte es als Elektro- und Elektronikschrott recycelt werden

#### Europäische Konformität

Der Hersteller dieses Produkts stimmt zu, dass dieses Produkt den EU-Vorschriften für Sicherheit, Gesundheit, Umwelt und Verbraucherschutz entspricht.

© 2021 Quha oy. Quha oy ist nicht verantwortlich für mögliche Fehler in dieser Bedienungsanleitung. Quha oy behält sich das Recht vor, den Inhalt dieser Bedienungsanleitung zu überarbeiten.

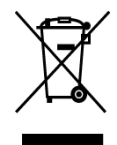

 $\mathcal{C}\in$ 

Quha oy Pirkkalaistie 1 37100 Nokia

info@quha.com www.quha.com

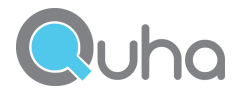